**รายวิชาวิทยาศาสตร์และเทคโนโลยี**

**HTML** 

 $\langle \, \, \rangle$ 

#### **(วิทยาการค านวณ)**

**รหัสวิชา ว15101 ชั้นประถมศึกษาปีที่ 5**

**เรื่อง การเขียนโปรแกรมแบบมีเงื่อนไข(4)**

**ครูผู้สอน ครูวณิดา ต่วนศิริ ครูสิปปกร ศรีพรหมทอง**

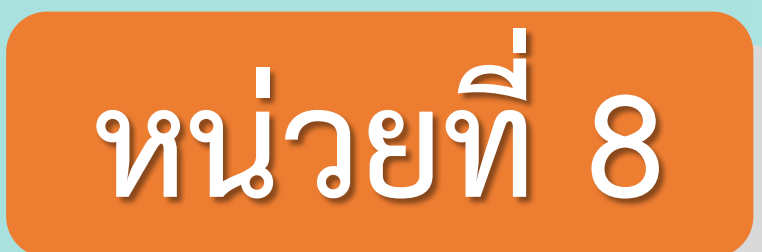

## **การเขียนโปรแกรม** เรื่อง การเขียนโปรแกรมแบบมีเงื่อนไข(4)

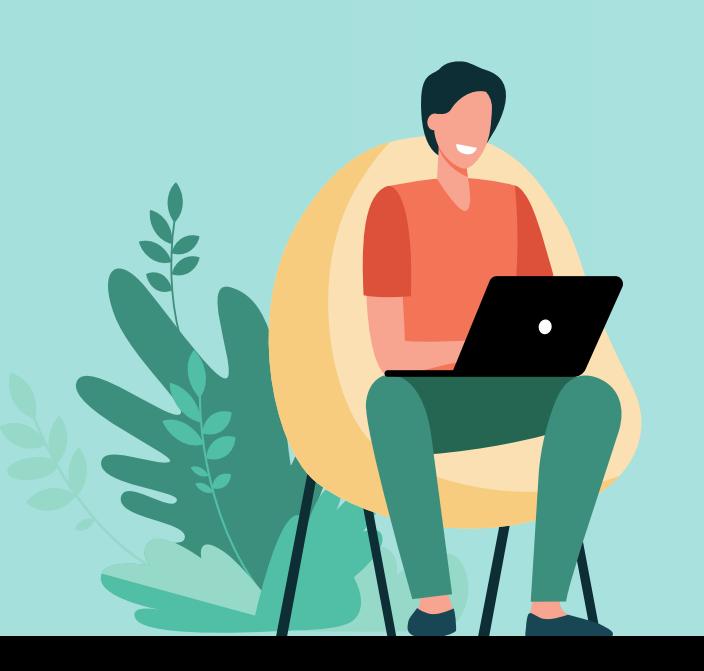

# **จุดประสงค์การเรียนรู้ 1. นักเรียนเขียนโปรแกรมโดยใช้ค าสั่งแบบ มีเงื่อนไขได้ผลลัพธ์ถูกต้อง**

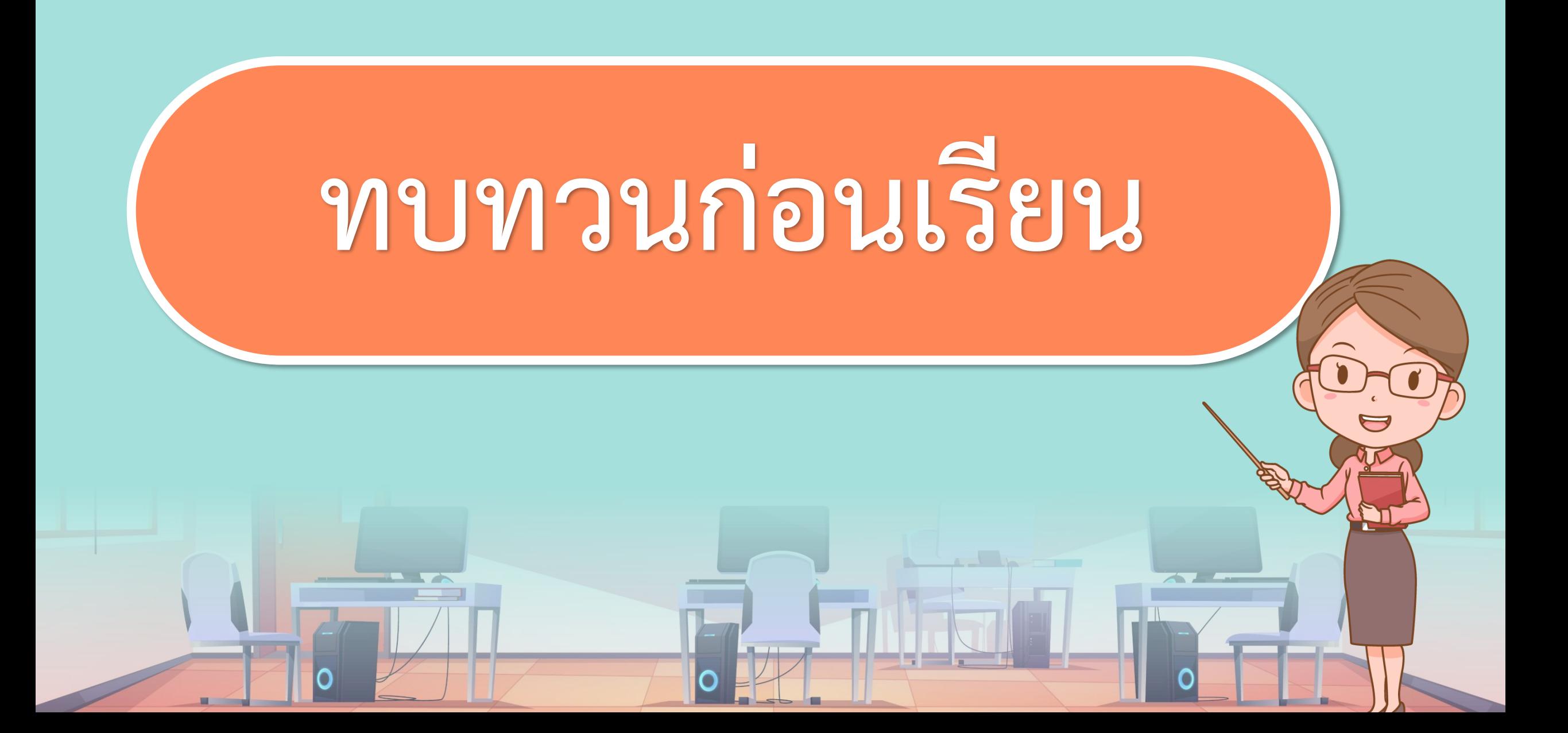

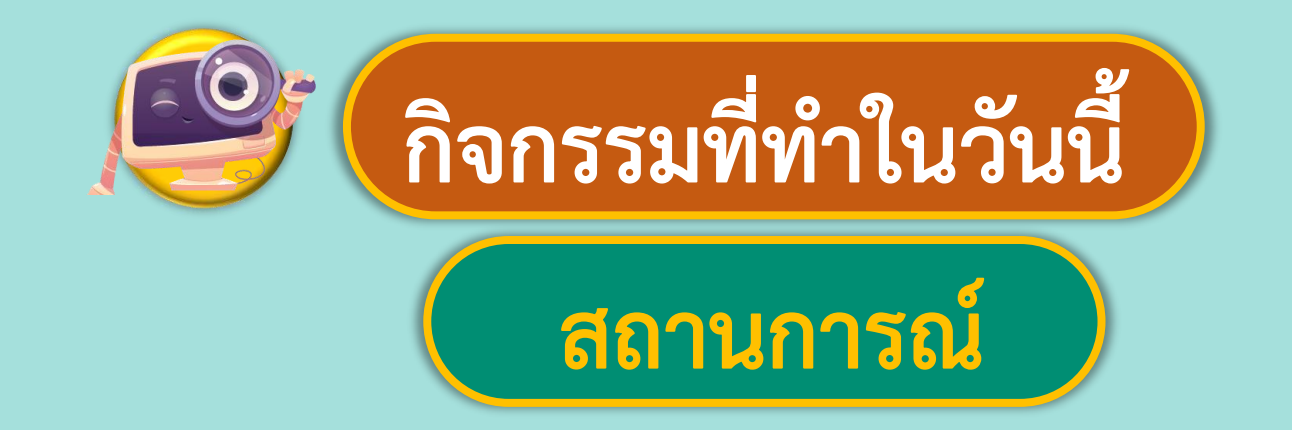

### **ให้ตัวแมลงไปกินแอปเปิลโดยใช้**

## **แป้นพิมพ์ในการควบคุมตัวละคร**

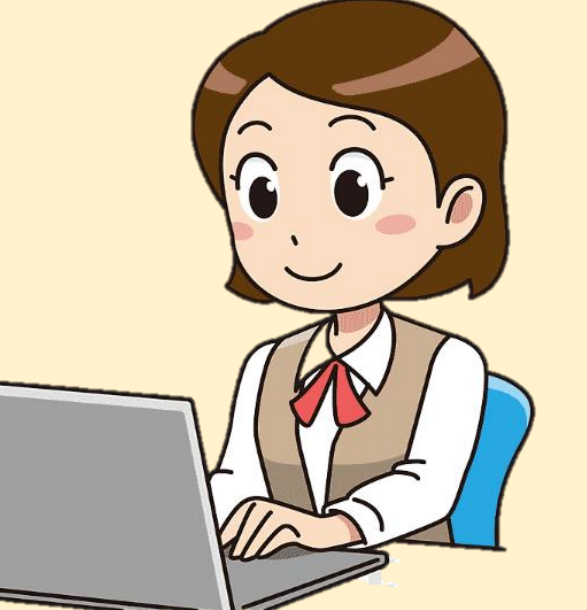

 $\tilde{\eta}$ มาของภาพ https://www.pngegg.co

**1. เขียนโปรแกรมตามตัวอย่าง แล้วตรวจสอบผลลัพธ์ที่เกิดขึ้น 1.1 สร้างพื้นหลังให้มีแถบสีเขียวและแอปเปิลสีแดง ดังรูป และเพิ่มตัวละคร Beetle**

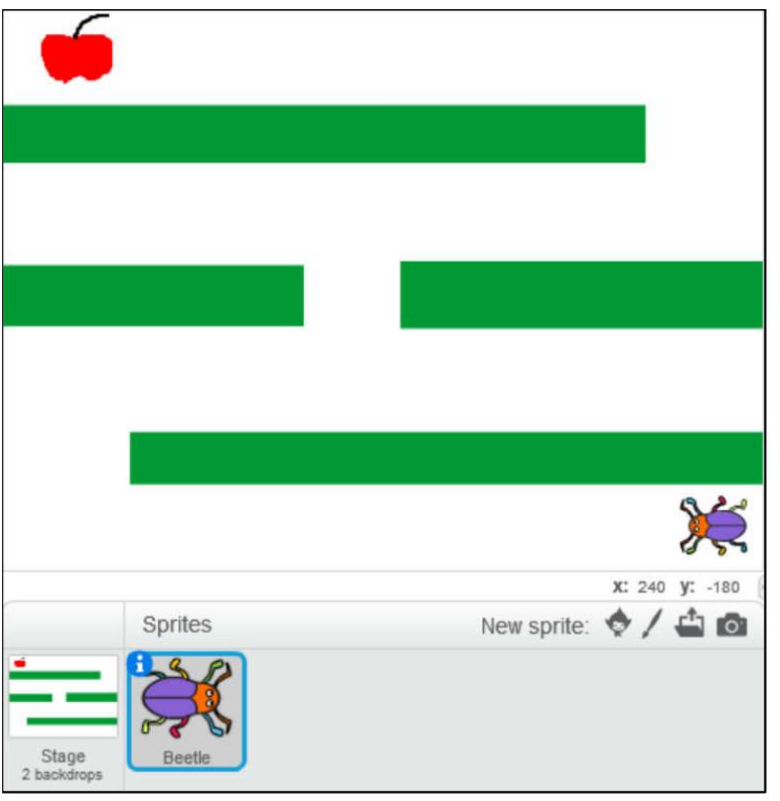

**1.2 เขียนสคริปต์เพื่อควบคุมการเคลื่อนที่ของตัวละคร Beetle ด้วยปุ่มลูกศร ขึ้น ลง ซ้าย ขวา บนแป้นพิมพ์ ดังนี้**

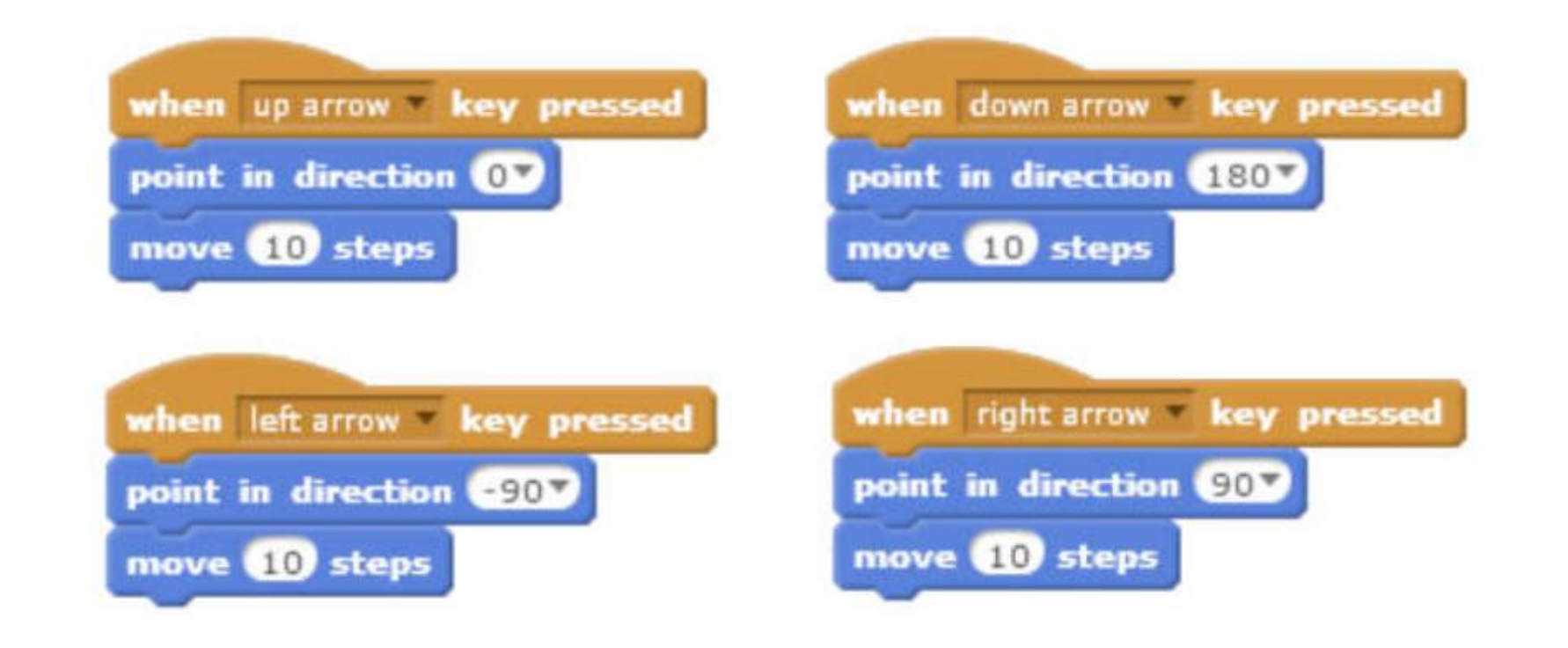

<u> Militar Service Albert</u>

<u> Island Islam (1986) – kontrad i sve</u>

 $\blacksquare$ 

#### <u>TO DE DE JA DE DE JA DE JA DE JA DE JA DE JA DE JA DE JA DE JA DE JA DE JA DE JA DE JA DE JA DE JA DE</u>

#### 1.3 เขียนสคริปต์เพื่อกำหนดค่าเริ่มต้นให้กับตัวละคร Beetle

#### และตรวจสอบว่าไปสัมผัสแอปเปิลหรือยัง

<u>The Second Planet and Planet and Planet and Planet and Planet and Planet and Planet and Planet and Planet and </u>

**Report Follows** 

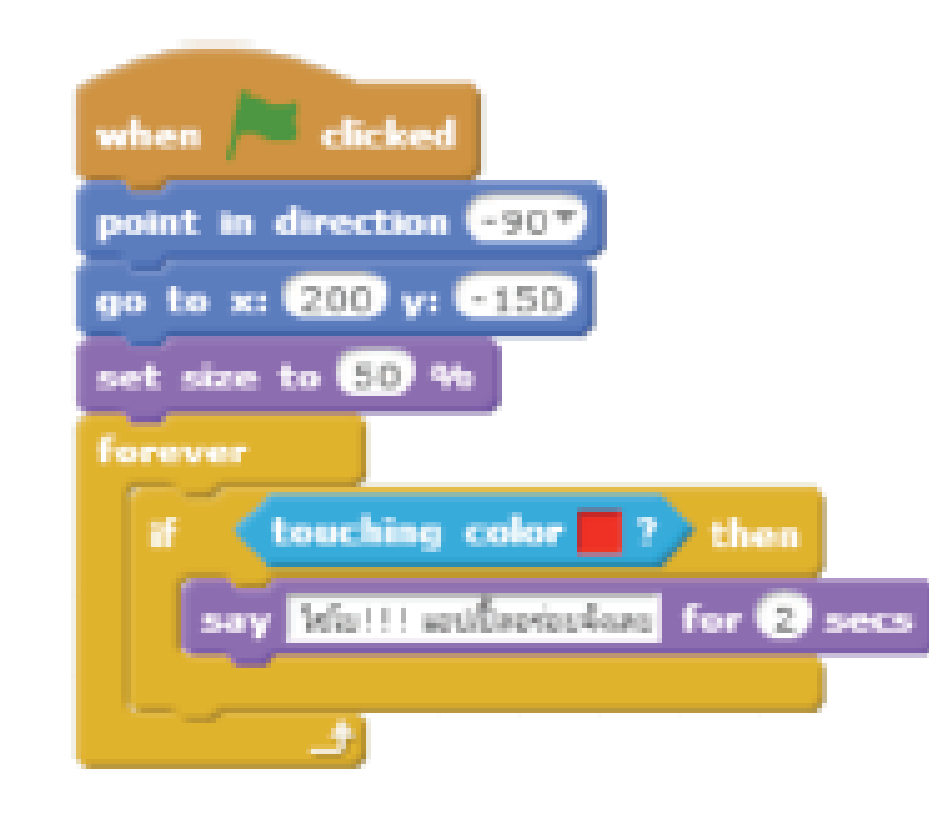

#### **1.3 เขียนสคริปต์เพื่อก าหนดค่าเริ่มต้นให้กับตัวละคร Beetle และตรวจสอบว่าไปสัมผัสแอปเปิลหรือยัง**

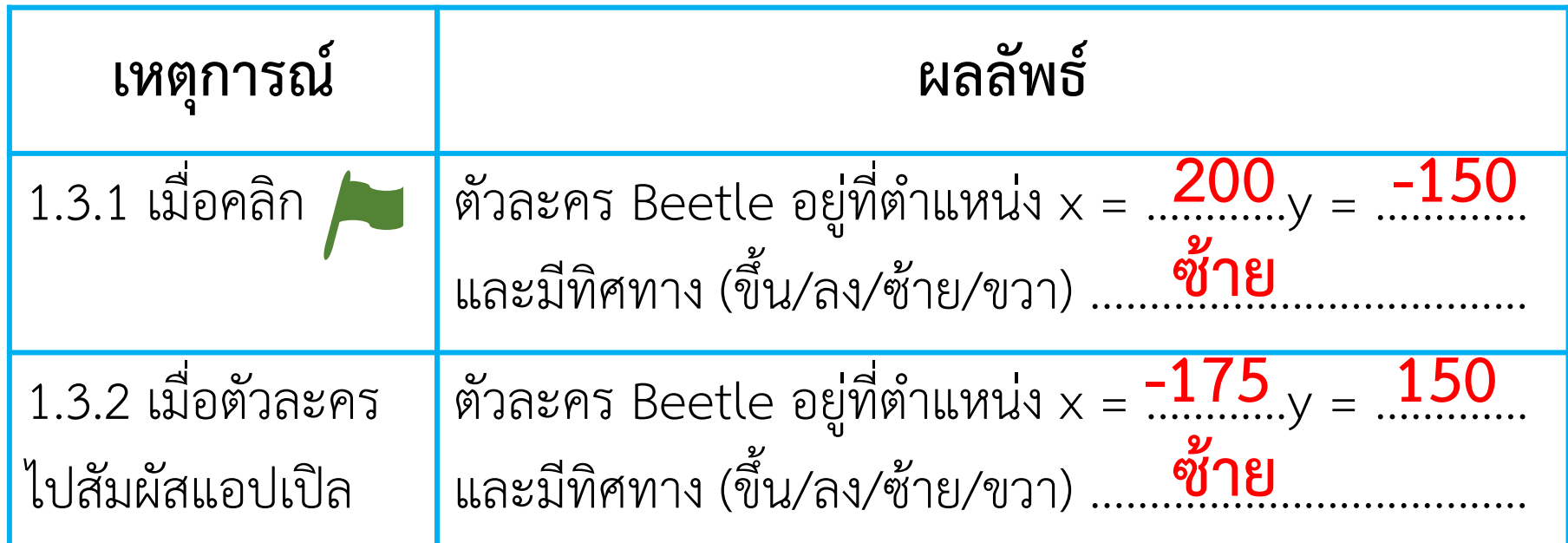

**1.4 ถ้าต้องการก าหนดเงื่อนไขว่า เมื่อตัวละคร Beetle สัมผัสแถบสีเขียว ให้กลับไปที่จุดเริ่มต้น จะแก้ไขสคริปต์อย่างไร**

**เพิ่มค าสั่ง if และเงื่อนไข touching color สีเขียว**

**โดยตอบสนองเป็นค าสั่ง go to x = 200 y = -150**

**2. เขียนสคริปต์เพิ่มเติมจากข้อ 1 เมื่อตัวละคร Beetle สัมผัสแอปเปิล แล้วให้ ตัวละคร Beetle หายไป**

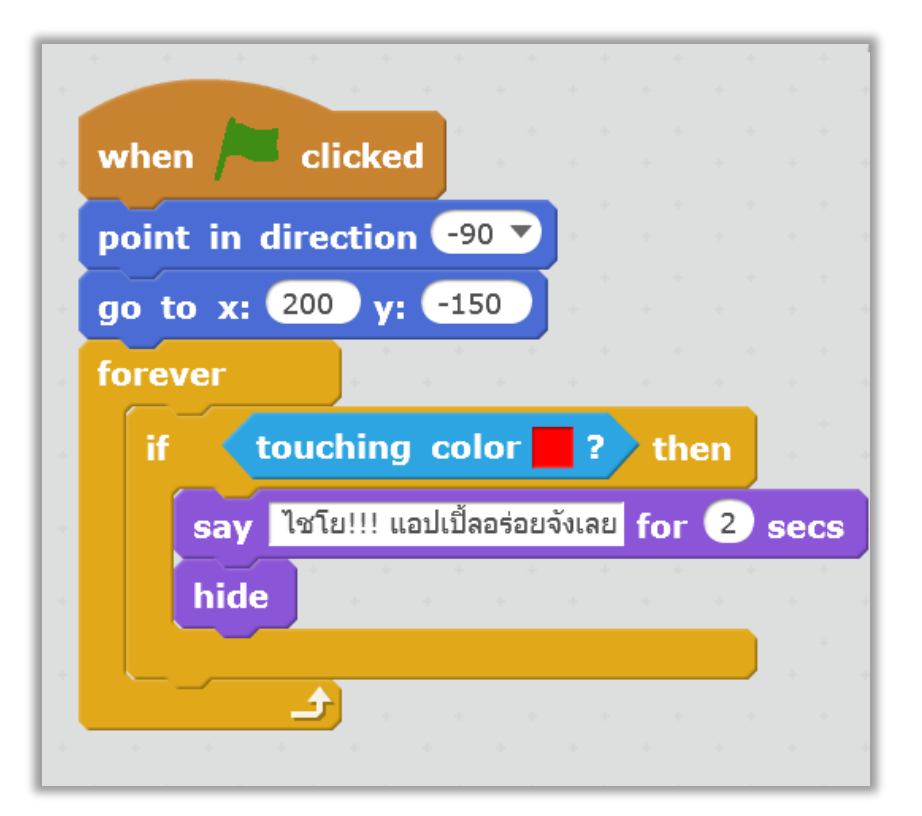

<u> Milligh Station In Milligh Station In Milligh Station In Milligh Station In Milligh Station In Milligh Station In Milligh Station In Milligh Station In Milligh Station In Milligh Station In Milligh Station In Milligh Sta</u>

 $\blacksquare$ 

## กิจกรรมชวนทำ

## **กิจกรรมสุ่มตัวเลข**

**STATE STATE** 

**1. ขออาสาสมัครนักเรียน 1 คนออกมาที่หน้าชั้น เลือกบัตร ตัวเลข 1 ใบ แล้วจ าไว้พร้อมกับซ่อนบัตรนั้น ไม่ให้เพื่อนในชั้นเรียนเห็นตัวเลขในบัตร**

Tun

ถ้าเพื่อน ทายถูก ให้พูดว่า ถูกต้องค่ะ/ครับ **ถ้าเพื่อน ทายผิด ให้พูดว่า ลองใหม่อีกครั้ง**  **2. ขออาสาสมัครนักเรียน 1 คนออกมาที่หน้าชั้น แล้วให้นึกตัวเลข 0-100 แล้วให้เขียนใส่กระดาษส่งครู** 

Turn

**ถ้าเพื่อนทายถูกให้พูดว่า ถูกต้อง ค่ะ/ครับ**

**ถ้าเพื่อนทายตัวเลขที่มากกว่า ให้พูดว่า มากไป ค่ะ/ครับ**

**ถ้าเพื่อนทายตัวเลขน้อยกว่า ให้พูดว่า น้อยไป ค่ะ/ครับ**

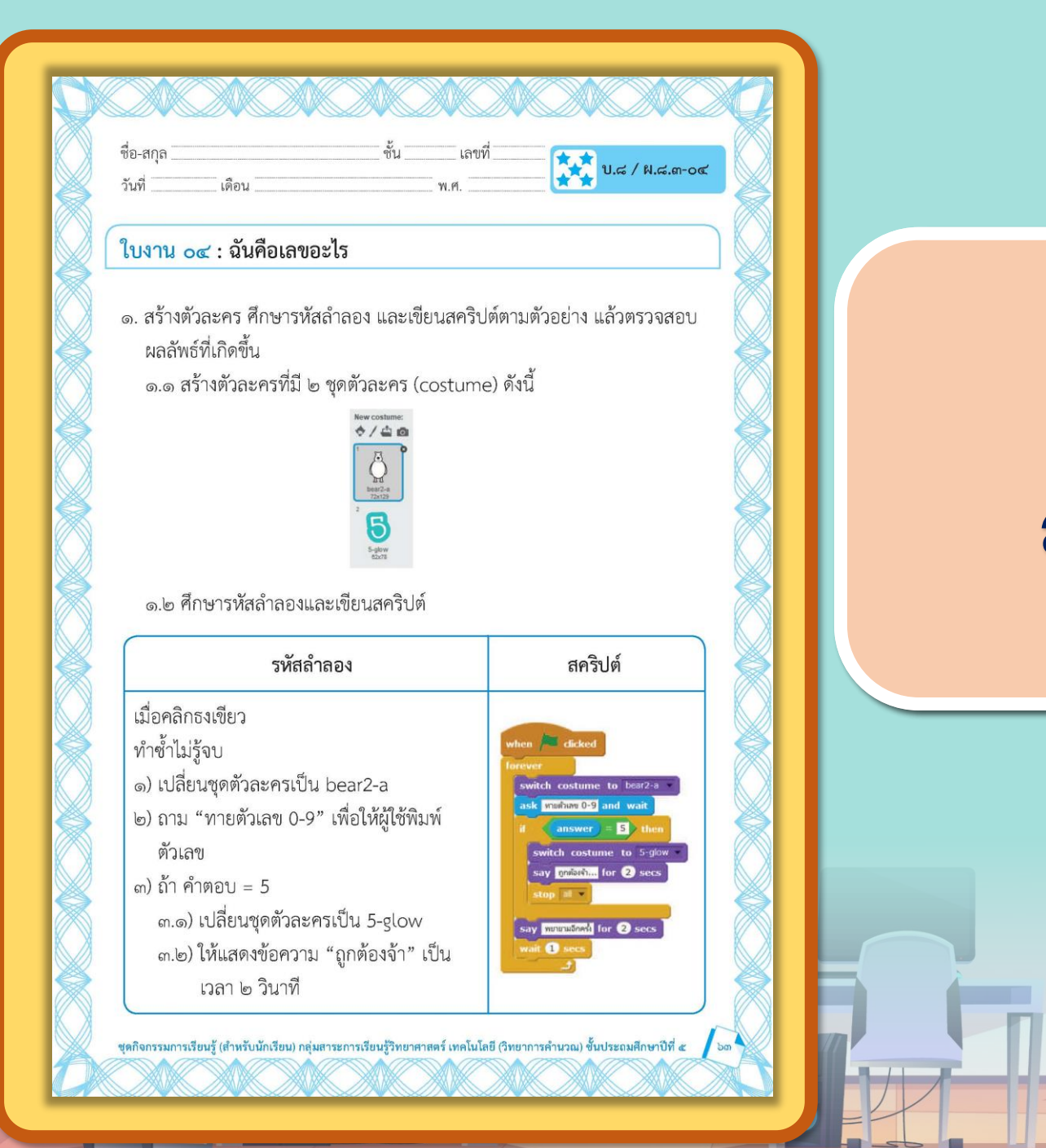

## **ใบงาน 03 04สะท้อนไปสะท้อนมา ฉันคือเลขอะไร**

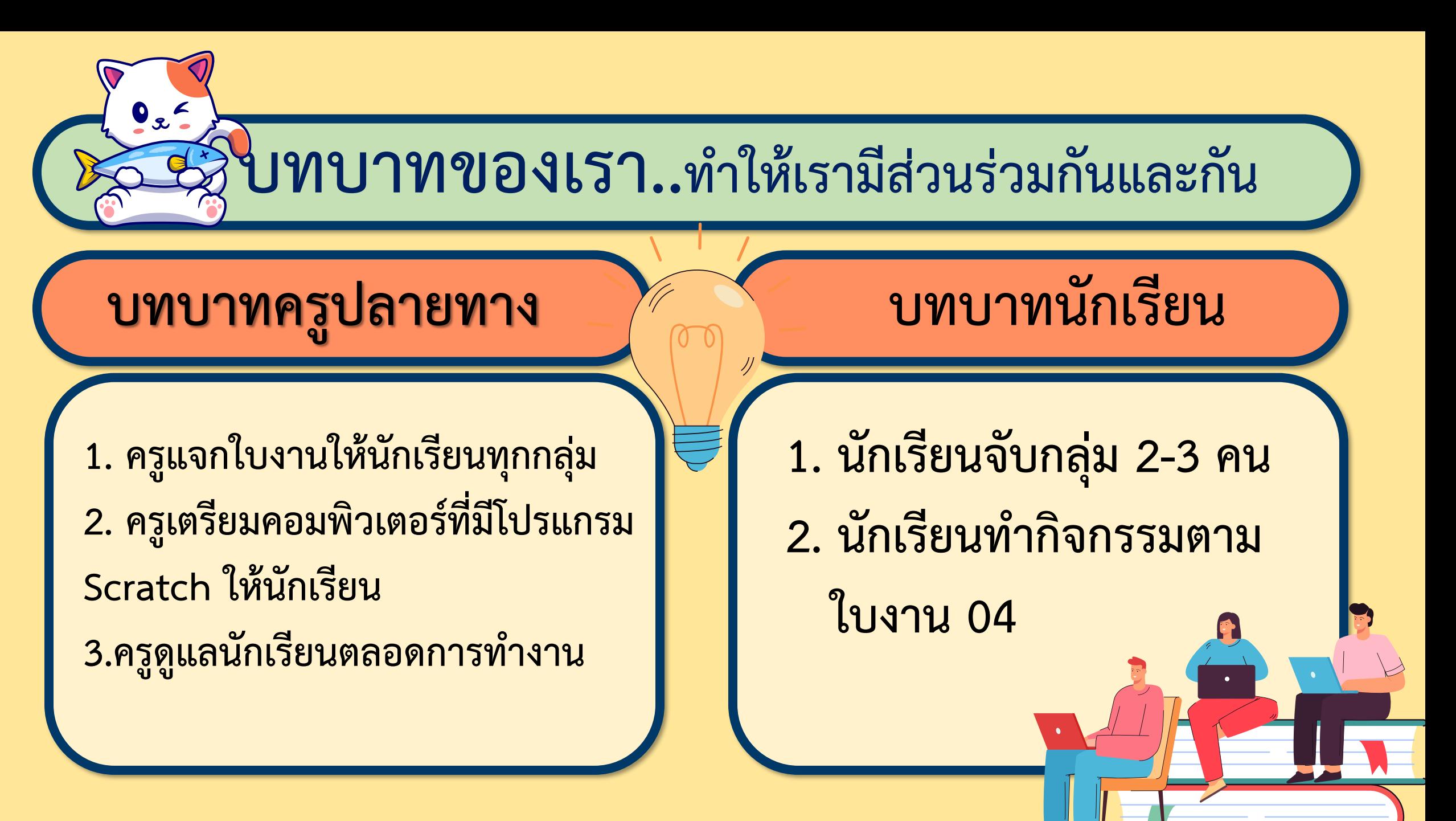

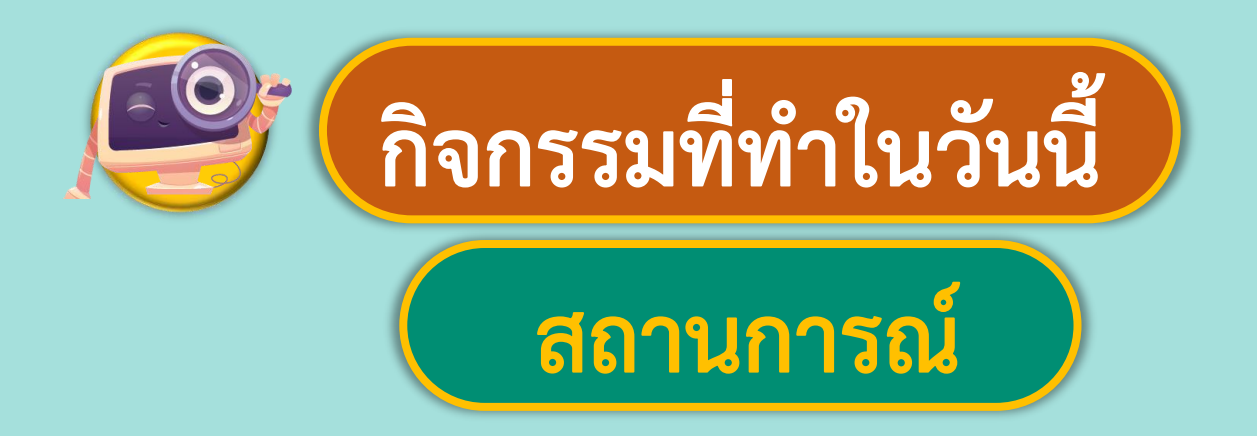

## **สร้างเกมทายตัวเลข**

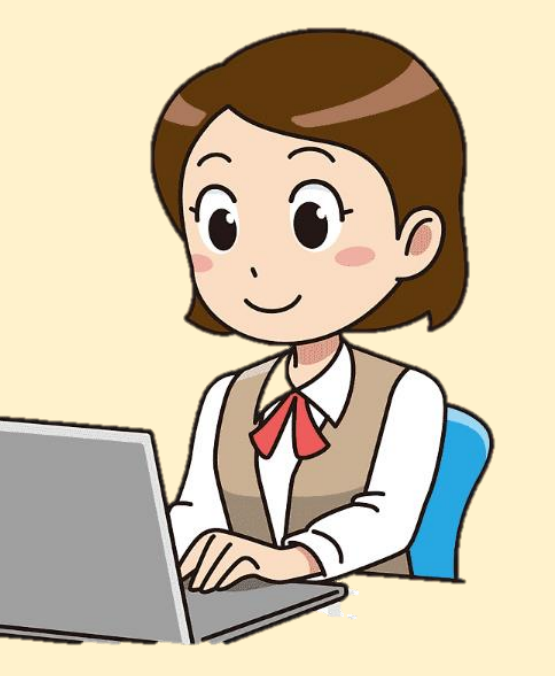

ที่มาของภาพ https://www.pngegg.com/th/png-huugp

## แนะนำคำสั่ง

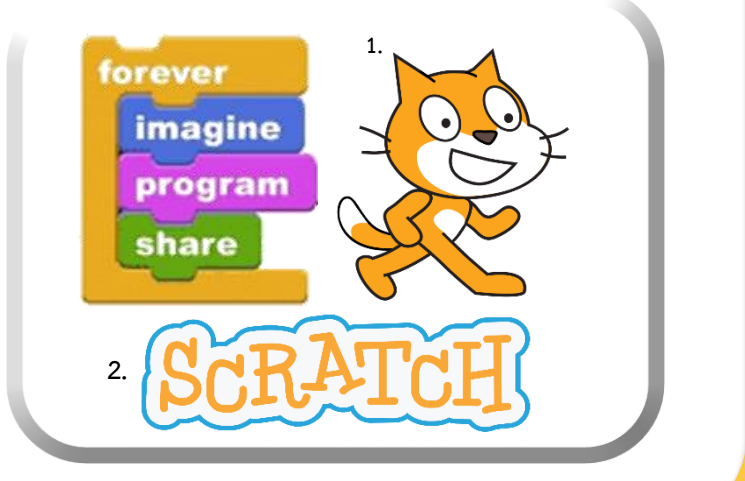

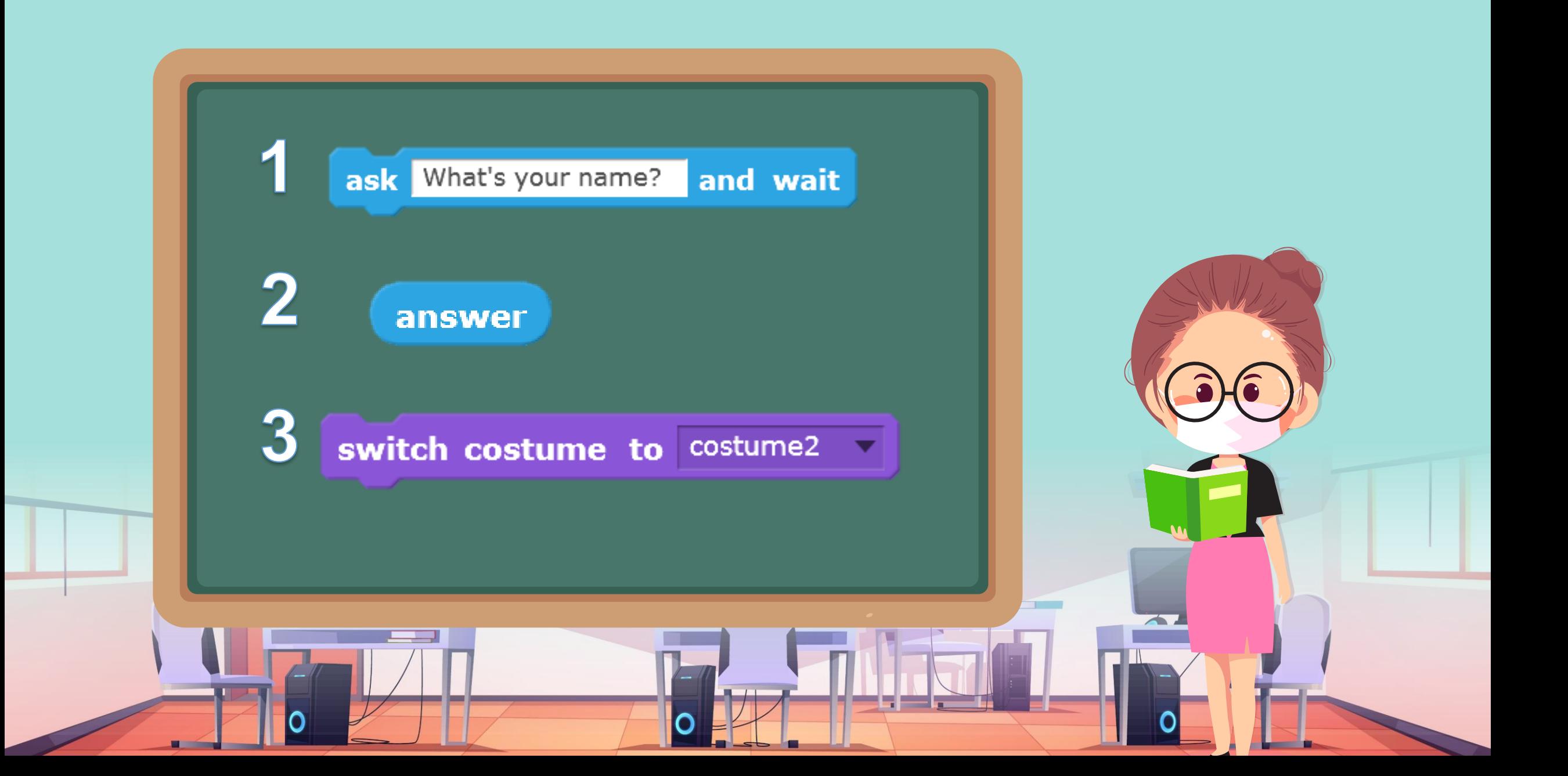

#### **1. สร้างตัวละคร ศึกษารหัสล าลอง และเขียนสคริปต์ตามตัวอย่าง แล้วตรวจสอบผลลัพธ์ที่เกิดขึ้น**

#### 1.1 สร้างตัวละครที่มี 2 ชุดตัวละคร (costume) ดังนี้

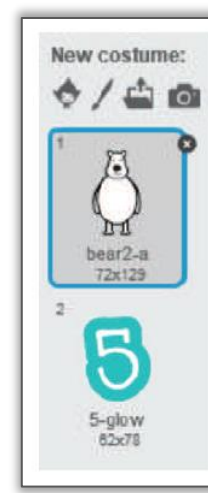

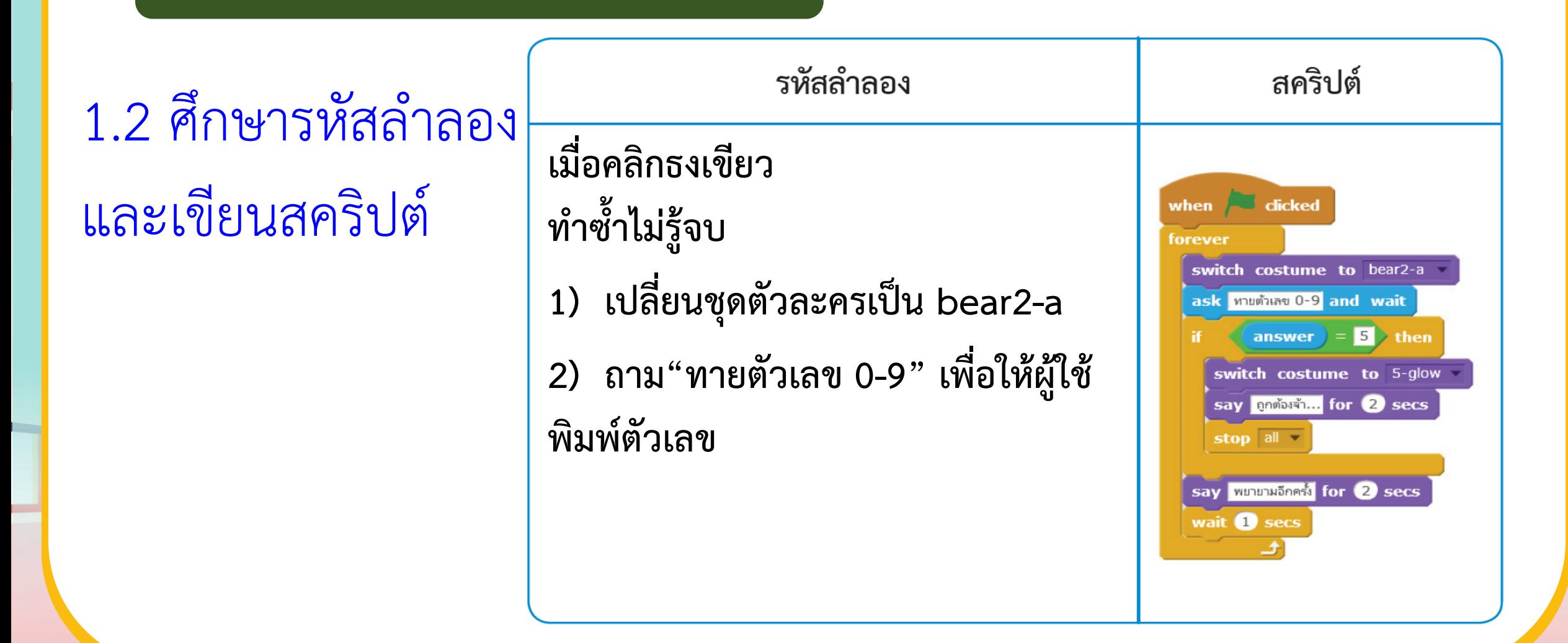

<u> Tille et a lig</u>

**1.2 ศึกษารหัสล าลอง และเขียนสคริปต์**

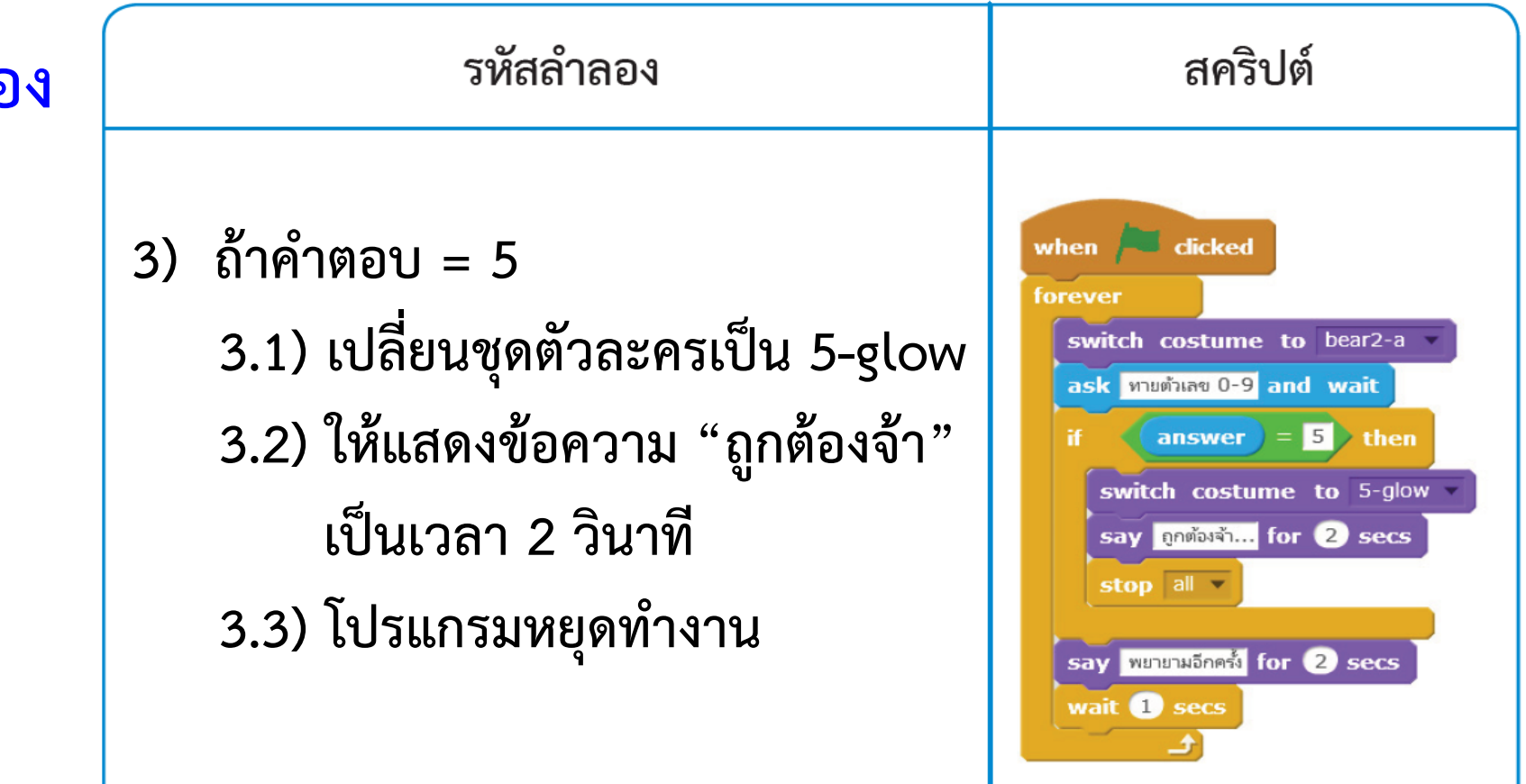

**ใบงาน 04 : ฉันคือเลขอะไร**

#### **1.2 ศึกษารหัสล าลอง และเขียนสคริปต์**

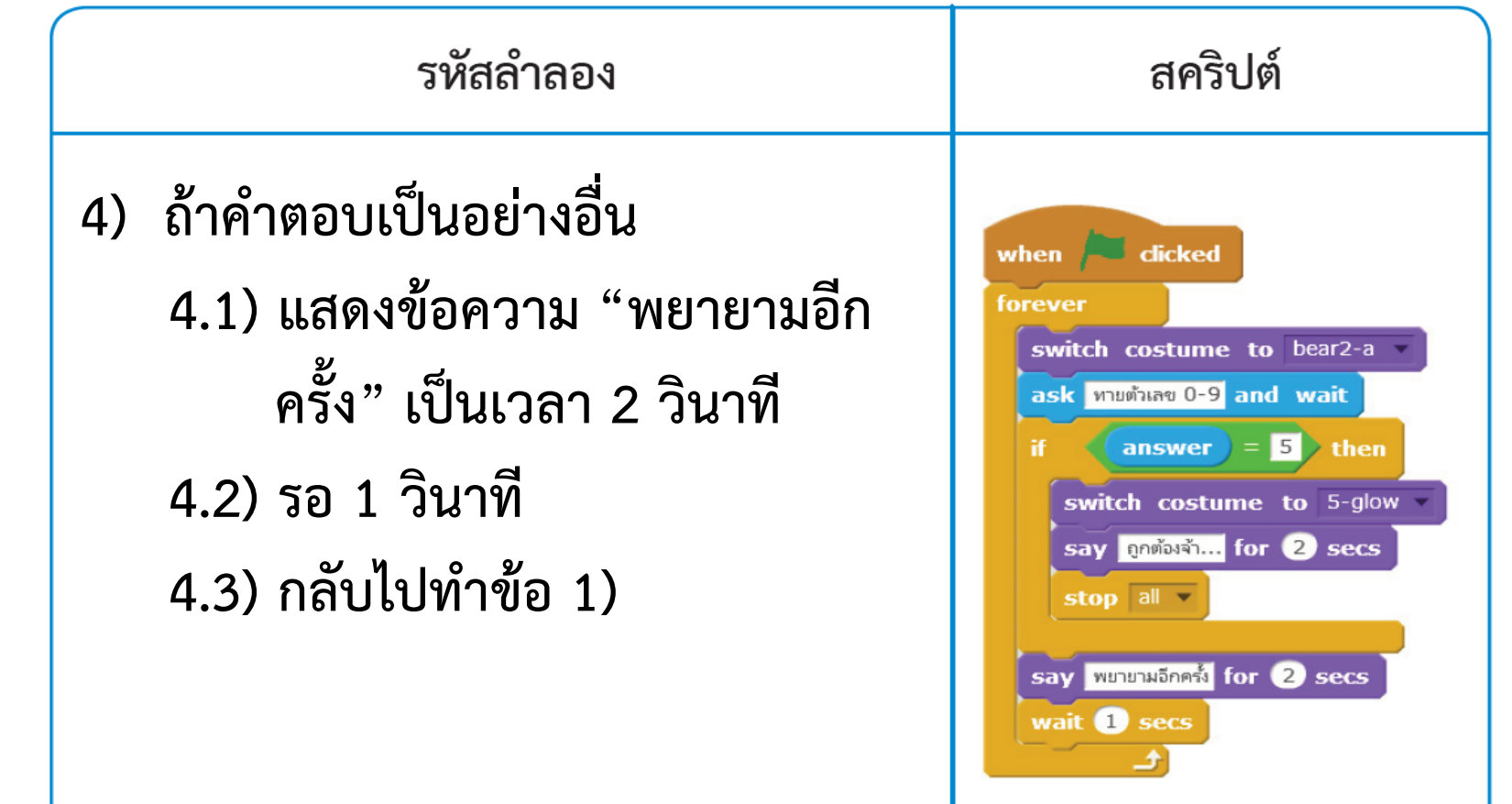

1.3 บอกผลลัพธ์ที่เกิดขึ้น

1) เมื่อพิมพ์คำตอบลงไปแล้วกด Enter คำตอบจะถูกเก็บไว้ที่ ...................... 

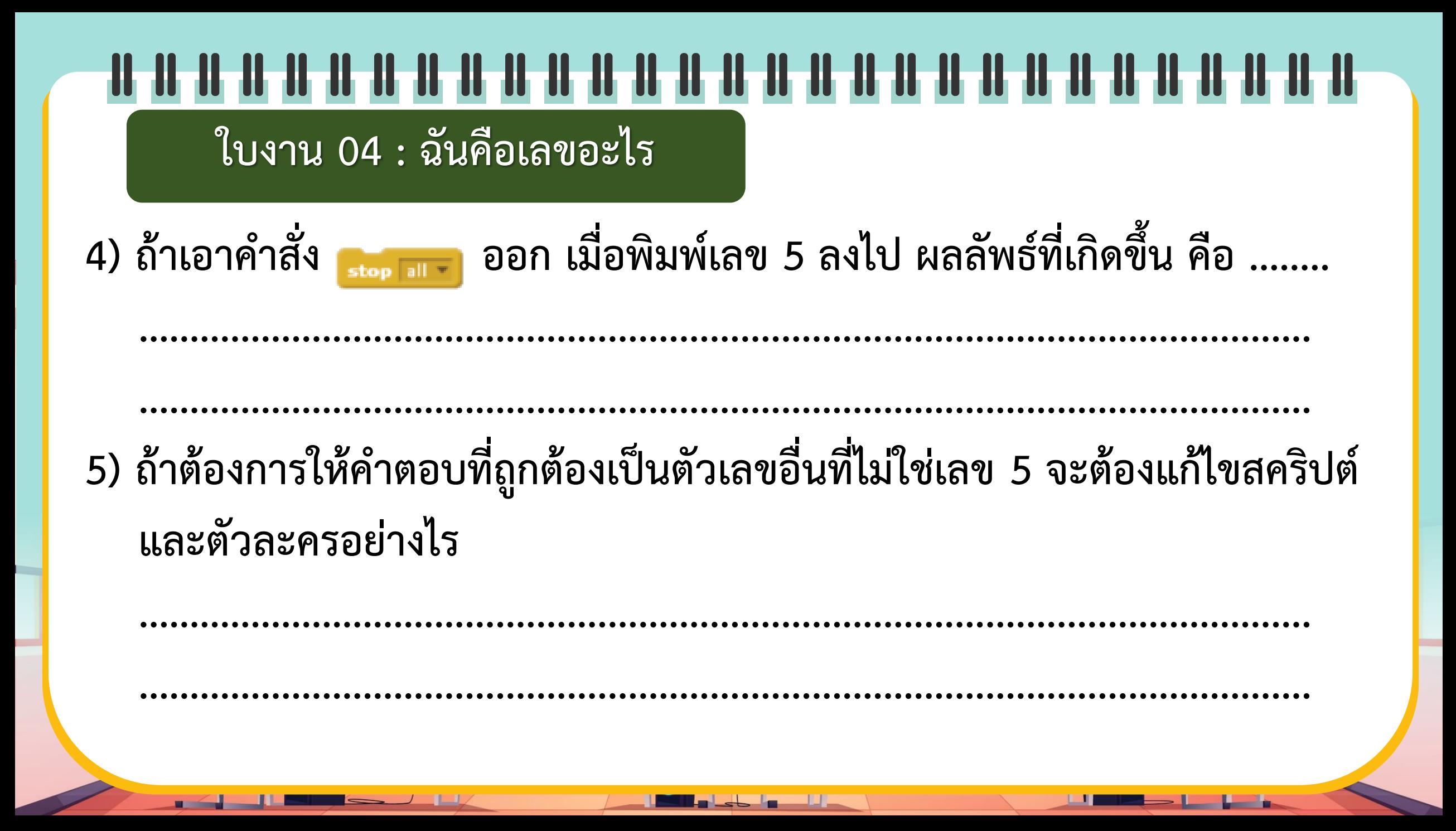

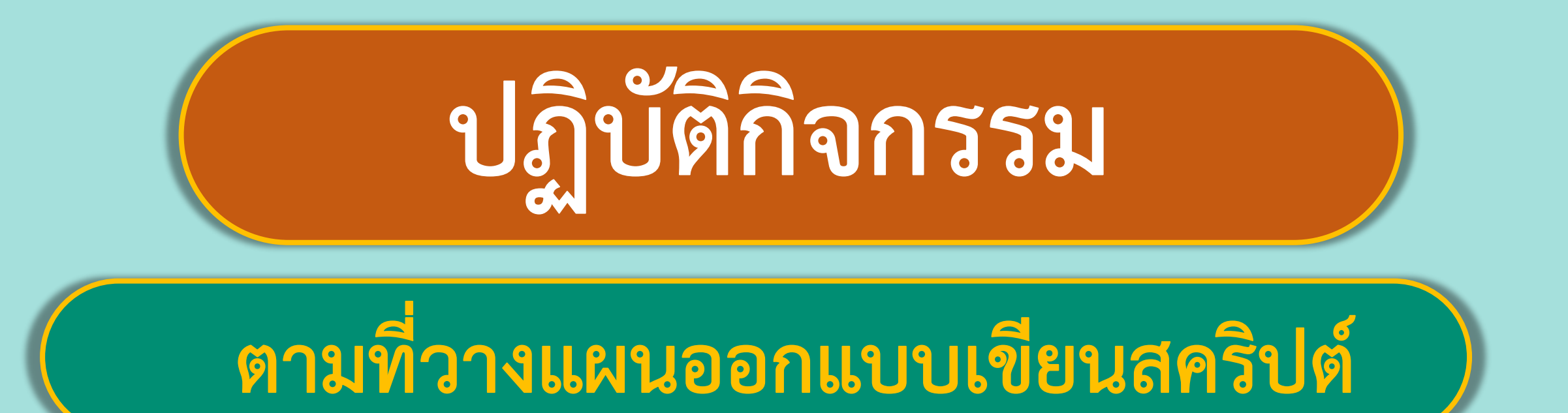

## พร้อมแล้วลงมือทำได้เลย

**1.3 บอกผลลัพธ์ที่เกิดขึ้น**

1) เมื่อพิมพ์คำตอบลงไปแล้วกด Enter คำตอบจะถูกเก็บไว้ที่ <mark>answer</mark>........... **2) ถ้าพิมพ์เลข 5 ลงไป ผลลัพธ์ที่เกิดขึ้น คือ .................................................. ตัวละครจะเปลี่ยน ................................................................................................................... เป็นเลข 5 แล้วพูดว่า "ถูกต้องจ้า..."** 3) ถ้าพิมพ์เลขอื่น ๆ ที่ไม่ใช่เลข 5 ผลลัพธ์ที่เกิดขึ้น คือ <u>ตัวละครพูด</u>................ **................................................................................................................... ว่า "พยายามอีกครั้ง" แล้วรอค าตอบใหม่**

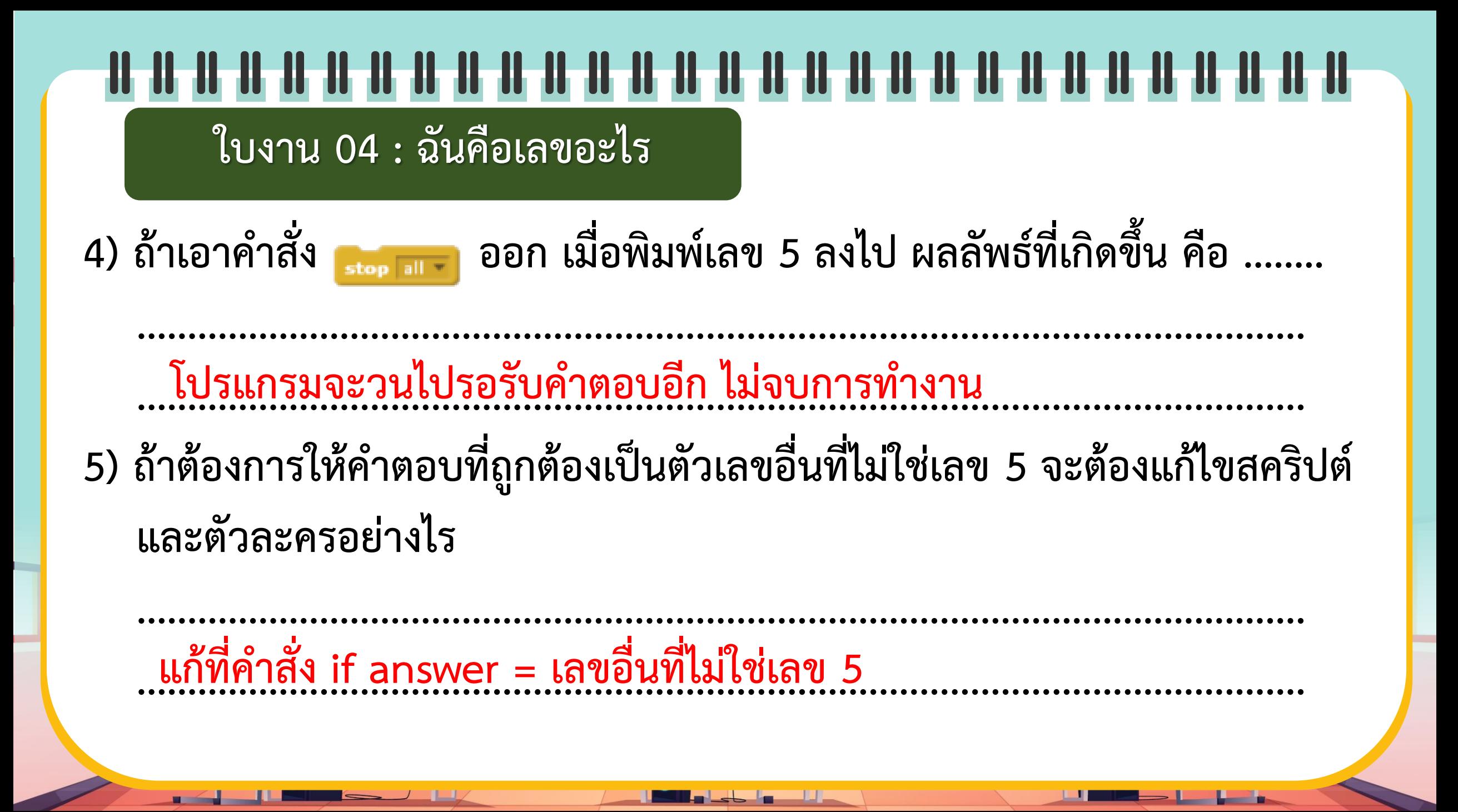

**2. เขียนสคริปต์ตามรหัสล าลองเกมทายตัวเลข ต่อไปนี้**

2.1 กำหนดตัวเลข 1 ตัวเป็นคำตอบเพื่อใช้ในการเปรียบเทียบ

2.2 รับตัวเลขจากผู้ใช้แล้วนำมาเปรียบเทียบกับคำตอบตามเงื่อนไข <u>ดังนี้</u> 1) ถ้าตัวเลขที่รับ *เท่ากับ คำตอบ ให้*แสดงข้อความ "ถูกต้อง" และสลับ ตัวละคร เป็นตัวเลขคำตอบ แล้วโปรแกรมหยุดทำงาน

2) ถ้าตัวเลขที่รับ มีค่า *มากกว่า* คำตอบ ให้แสดงข้อความ "มากไป พยายาม อีกครั้ง"แล้วให้กรอกตัวเลขใหม่

3) ถ้าตัวเลขที่รับ มีค่า *น้อยกว่า* คำตอบ ให้แสดงข้อความ "น้อยไป พยายาม อีกครั้ง"แล้วให้กรอกตัวเลขใหม่

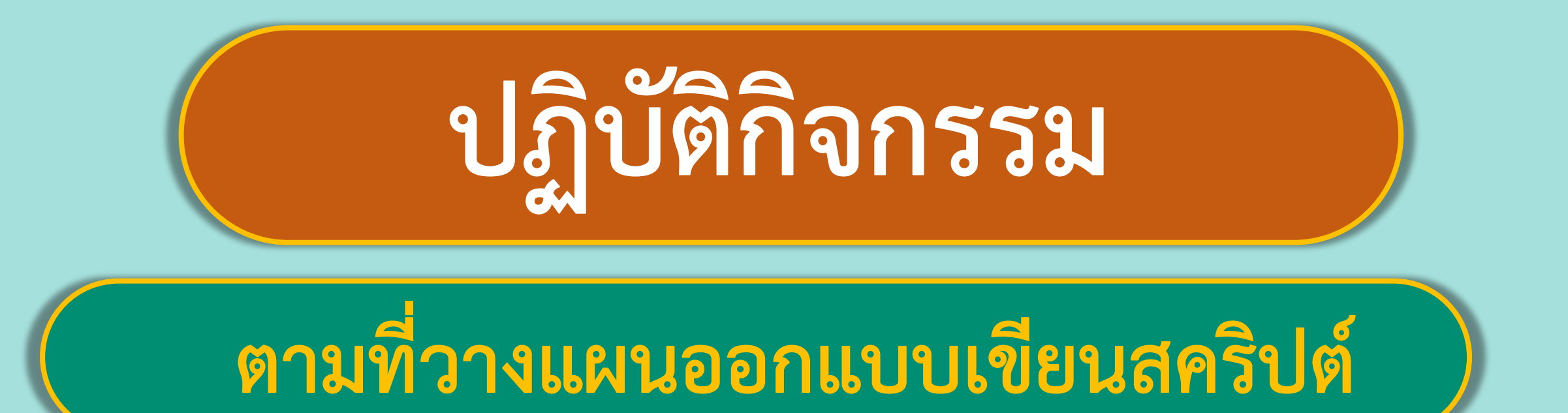

## พร้อมแล้วลงมือทำได้เลย

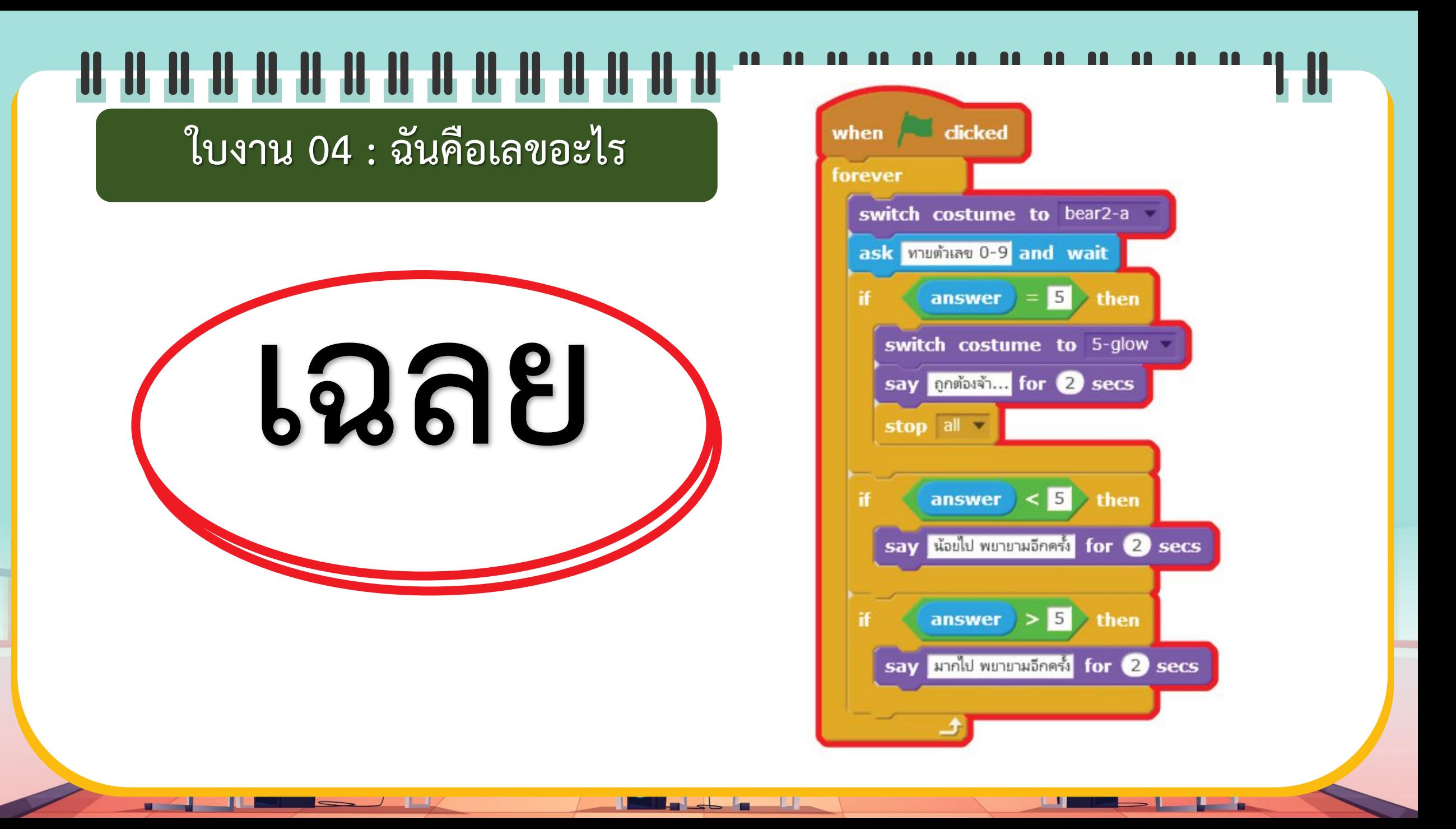

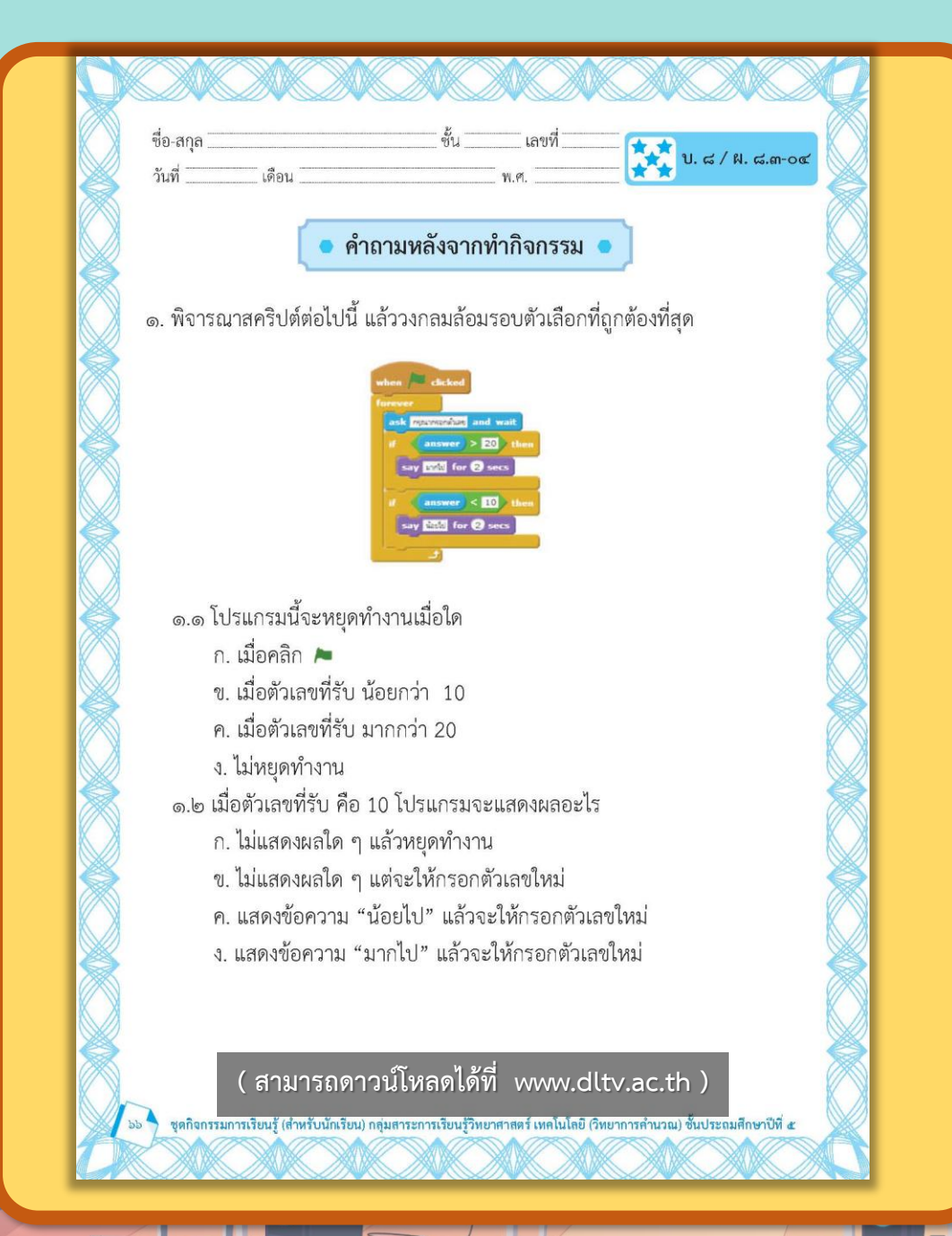

## **ค าถามหลัง**

## **จากท ากิจกรรม**

ン

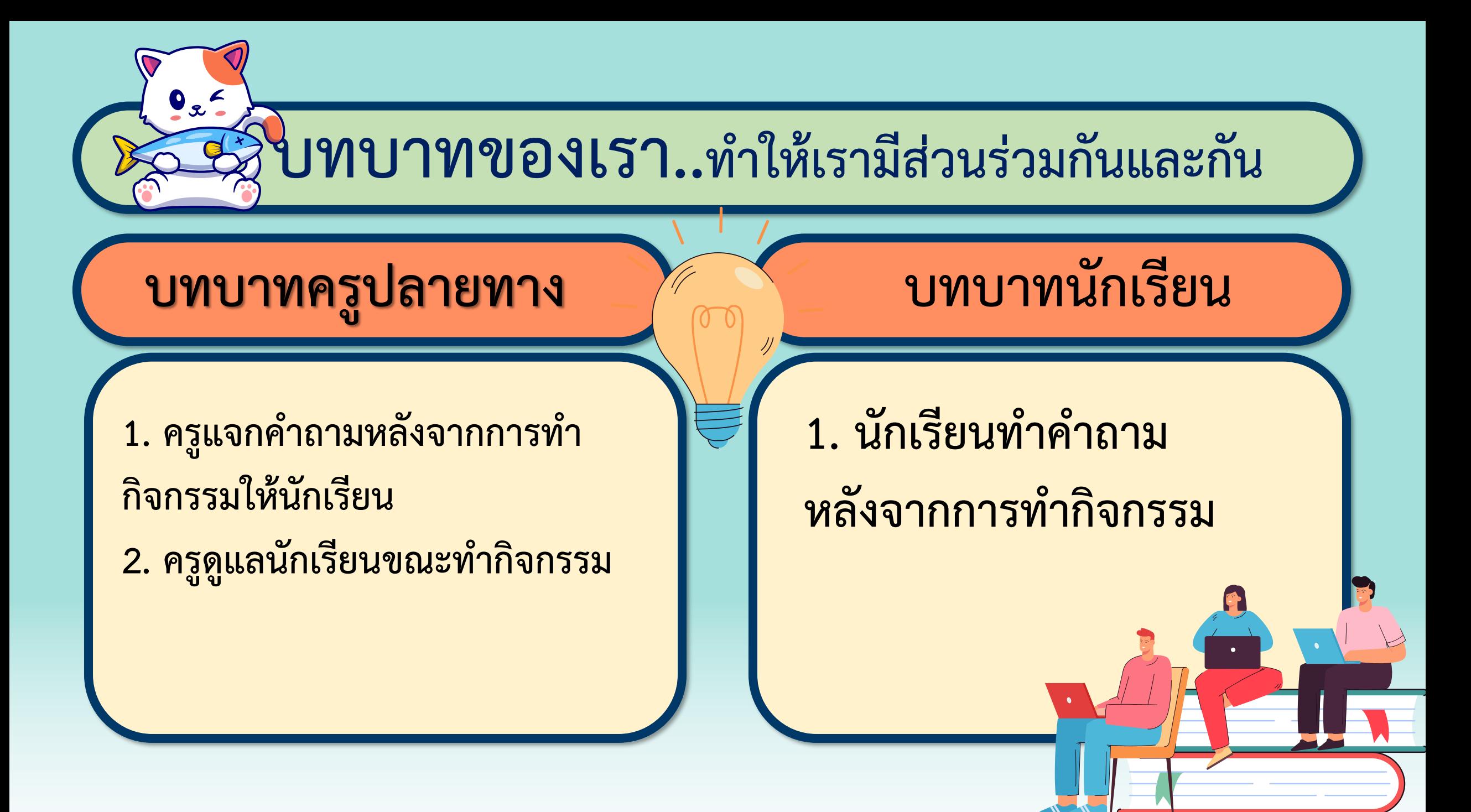

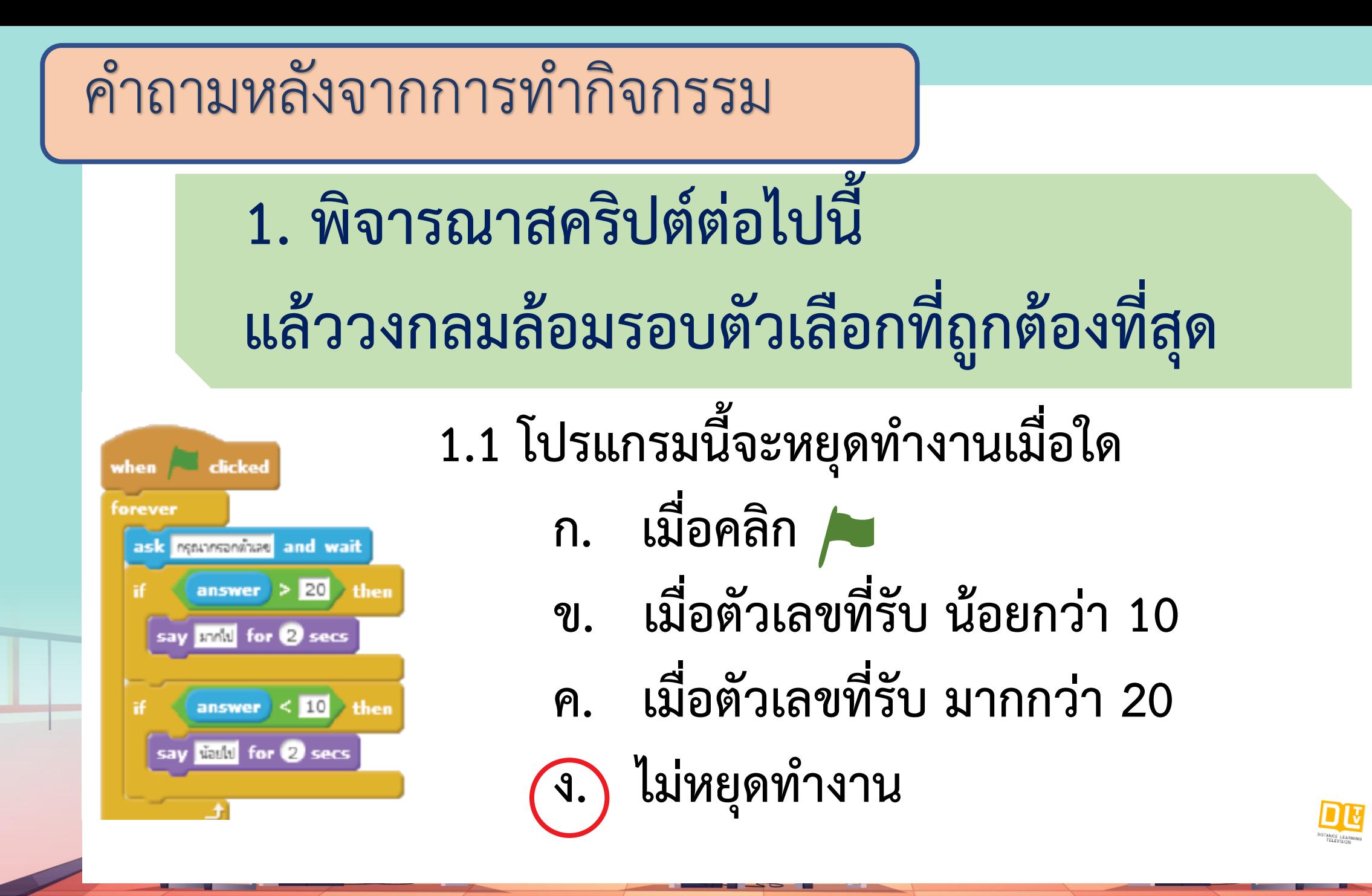

#### ค าถามหลังจากการท ากิจกรรม ค าถามหลังจากการท ากิจกรรม

### **1. พิจารณาสคริปต์ต่อไปนี้ แล้ววงกลมล้อมรอบตัวเลือกที่ถูกต้องที่สุด**

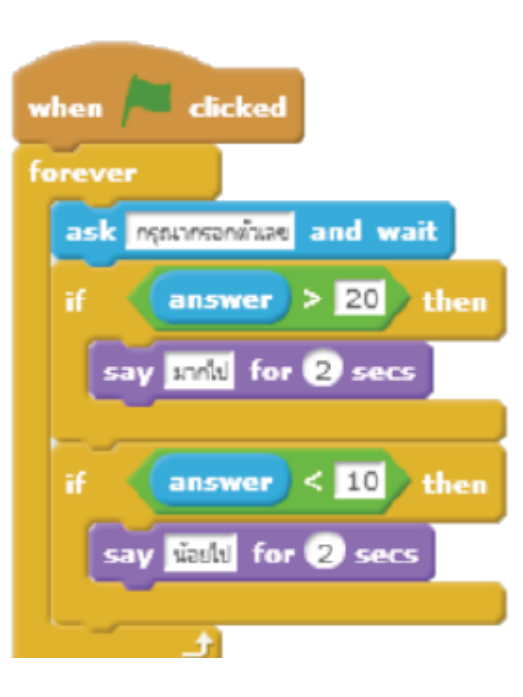

**1.2 เมื่อตัวเลขที่รับ คือ 10 โปรแกรมจะแสดงผลอะไร**

- **ก. ไม่แสดงผลใด ๆ แล้วหยุดท างาน**
- **ข. ไม่แสดงผลใด ๆ แต่จะให้กรอกตัวเลขใหม่**
- **ค. แสดงผลข้อความ "น้อยไป" แล้วจะให้กรอกตัวเลขใหม่**
- **ง. แสดงผลข้อความ "มากไป" แล้วจะให้กรอกตัวเลขใหม่**

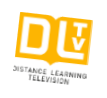

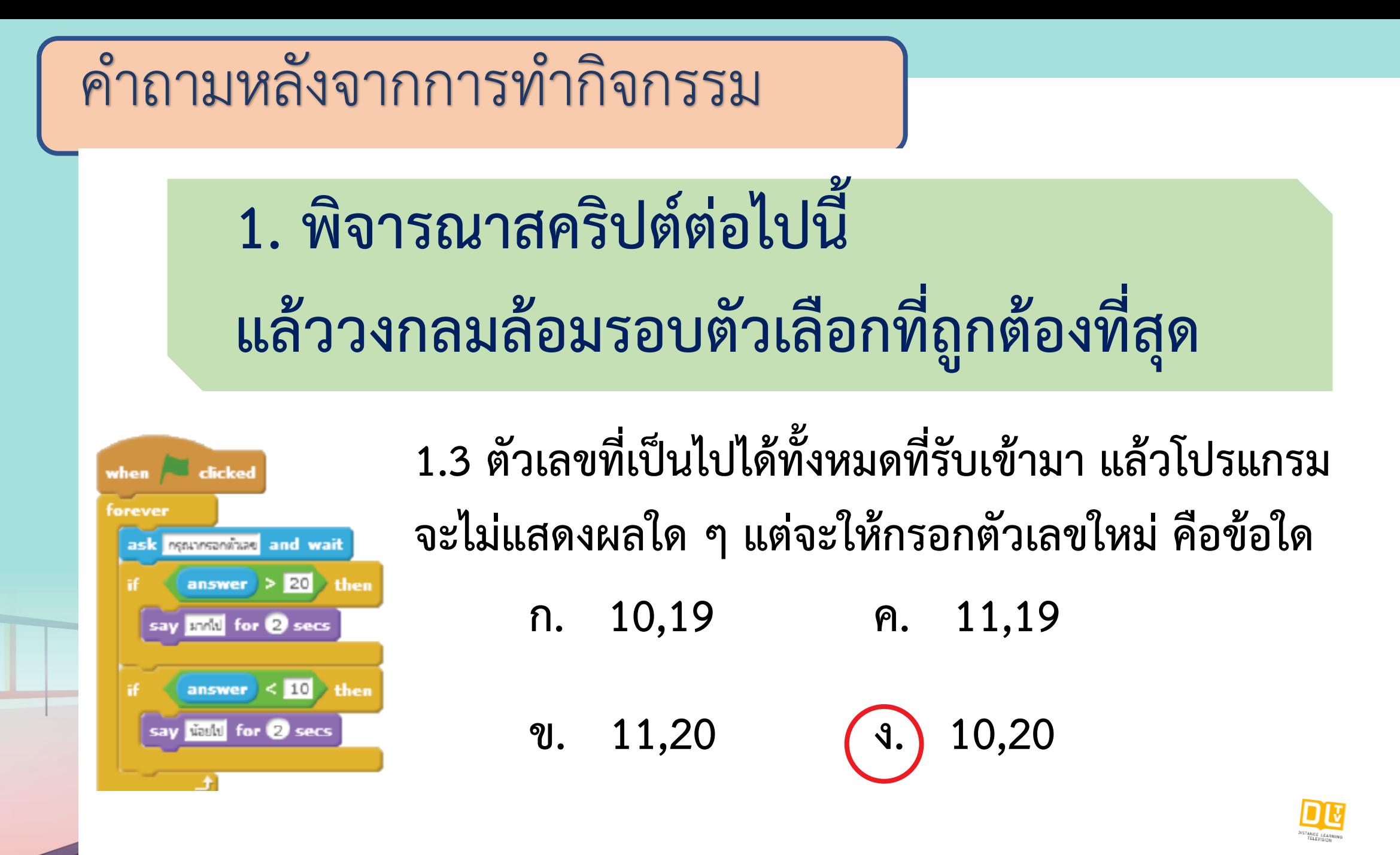

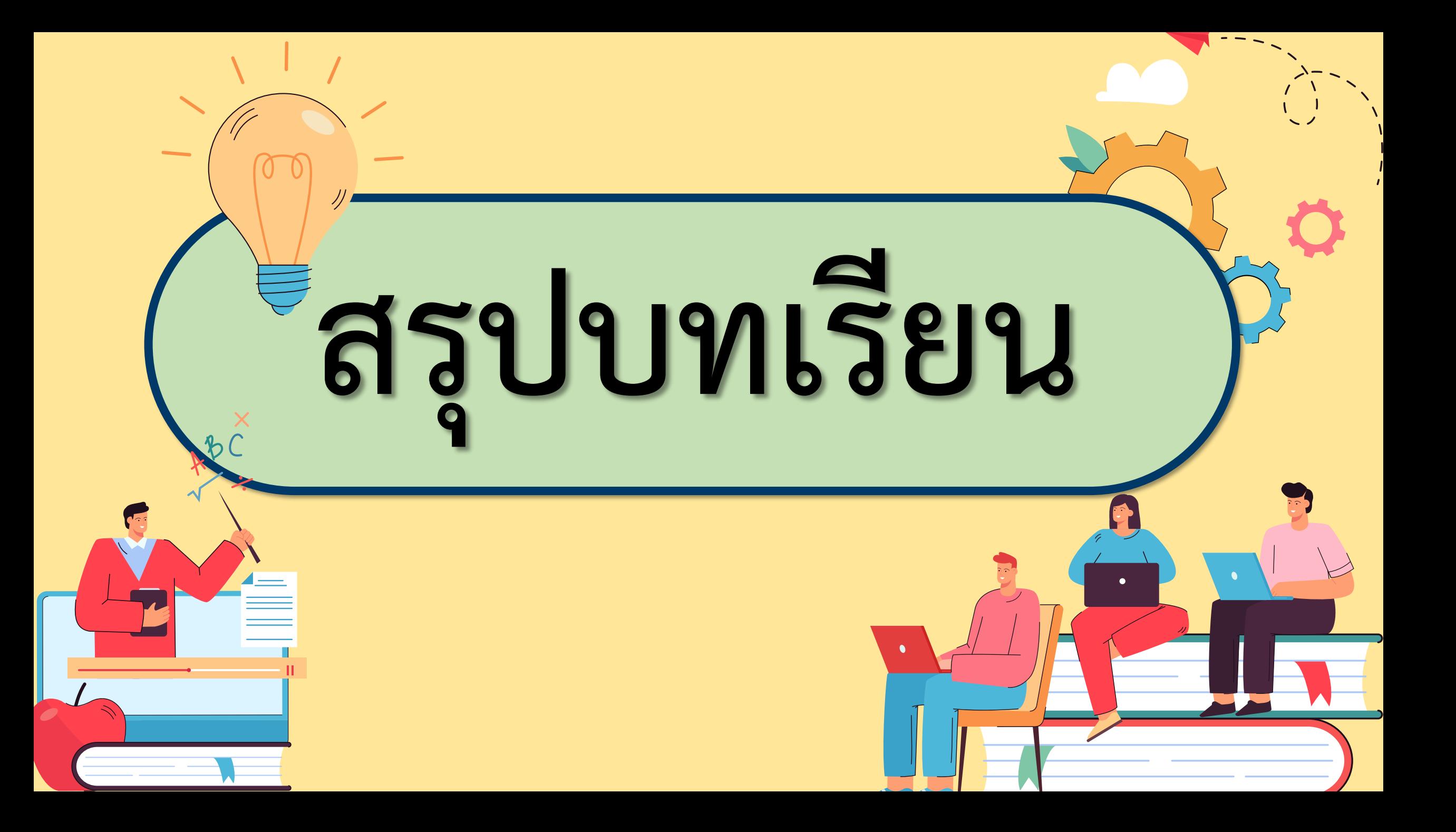

![](_page_39_Figure_0.jpeg)

## **สรุป จากกิจกรรมในวันนี้เราสรุปได้ว่า... การเขียนโปรแกรมแบบเงื่อนไขโดยการเปรียบเทียบ จ านวน 2 จ านวน เป็นการเปรียบเทียบจ านวนที่รับเข้ามา ว่าตรงตามเงื่อนไขที่ก าหนดหรือไม่**

![](_page_41_Picture_0.jpeg)

## **สิ่งที่ต้องเตรียมครั้งต่อไป 1. คอมพิวเตอร์ที่มีโปรแกรม Scratch 2. ใบงาน 05 น้องจ๋อกินกล้วย สามารถดาวน์โหลดได้ที่ www.dltv.ac.th**